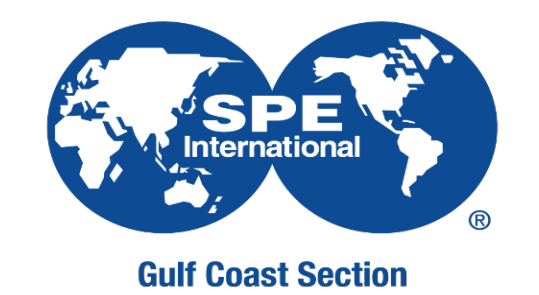

# Society of Petroleum Engineers Gulf Coast Section

On demand content library - Workflow

 $\triangleright$  SEPTEMBER 22, 2020

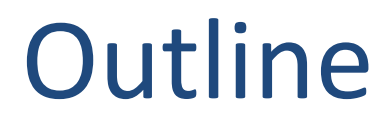

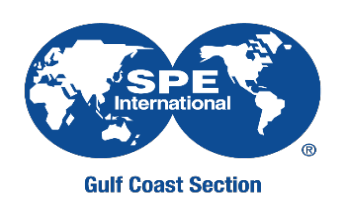

- On demand content library workflow
- How to create cover sleeve in Canva?

#### On Demand Content Library location in SPE-GCS website

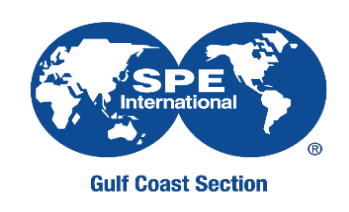

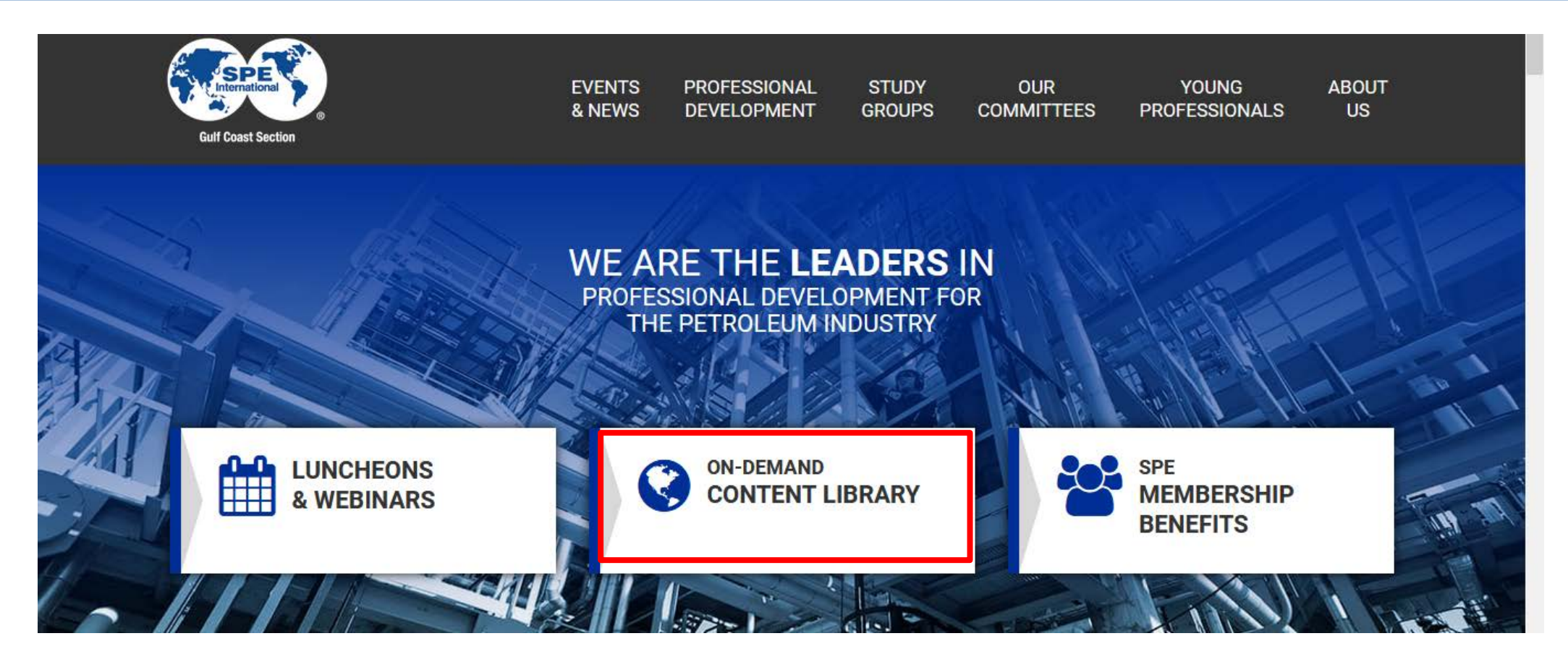

### On Demand Content Library

#### On Demand Content Library

SPE Gulf Coast Section now offers on-demand content featuring topics from past speakers. All proceeds will support the SPE-GCS scholarship program. Click here to learn more about the SPE-

GCS scholarship program.

Click on the topic below for purchase. A link will be sent after purhase.

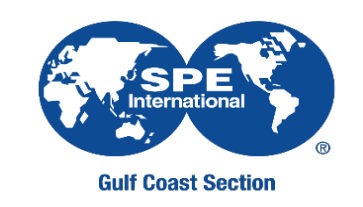

£

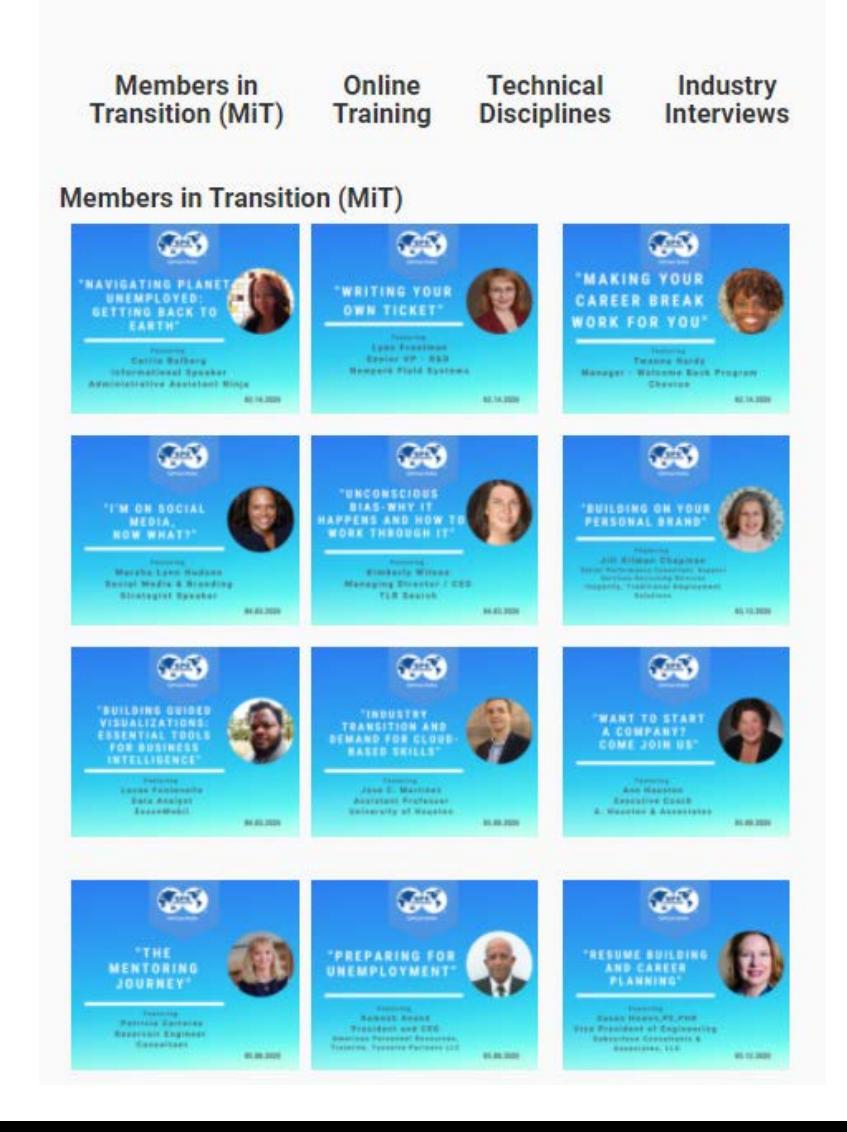

### Current Workflow

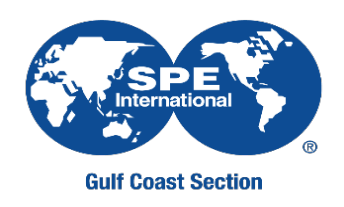

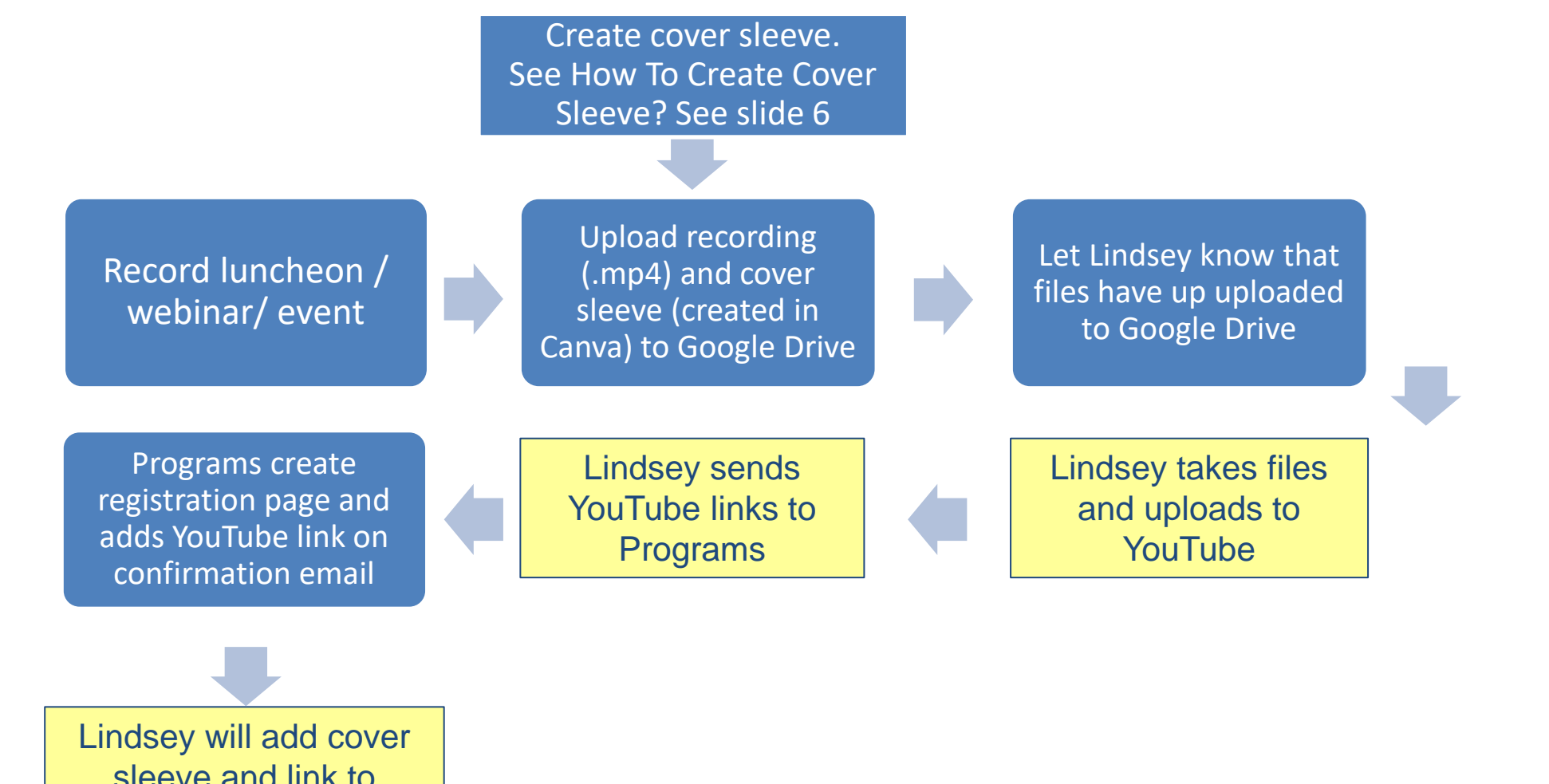

sleeve and link to registration page to On-Demand Library page

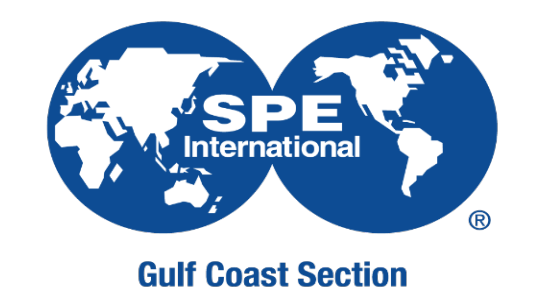

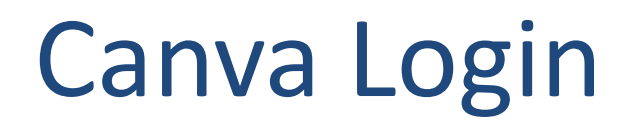

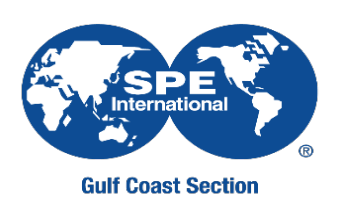

- 1) Go to [https://www.canva.com/](mailto:spewebinar@gmail.com)
- 2) Click on Log in
- 3) Log in with Google and use the SPE Webinar credentials

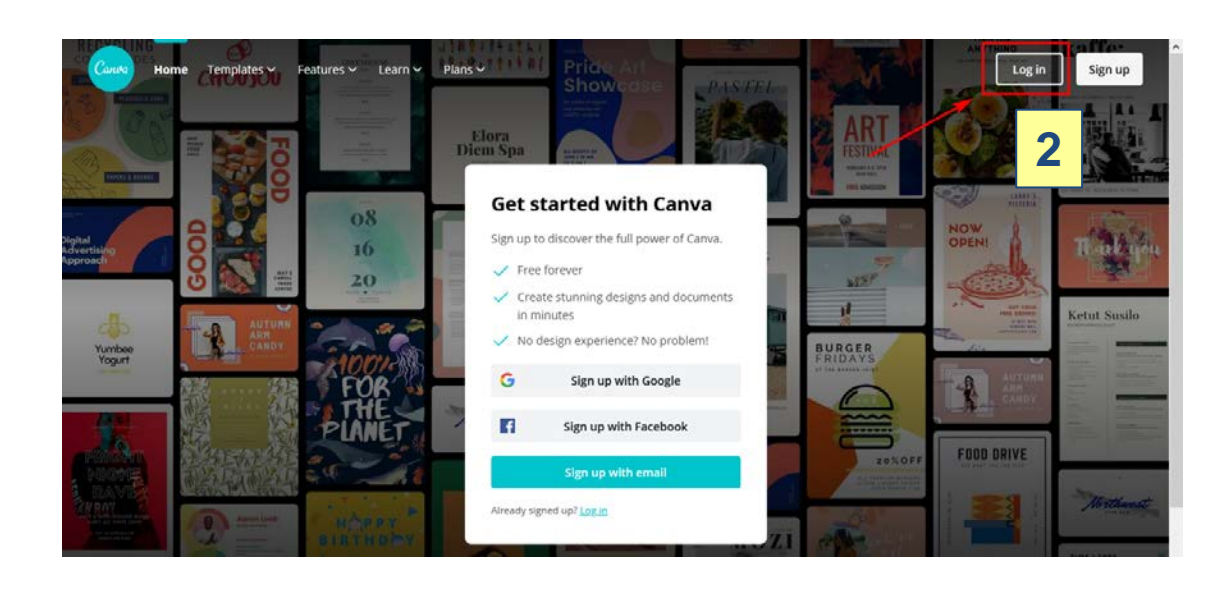

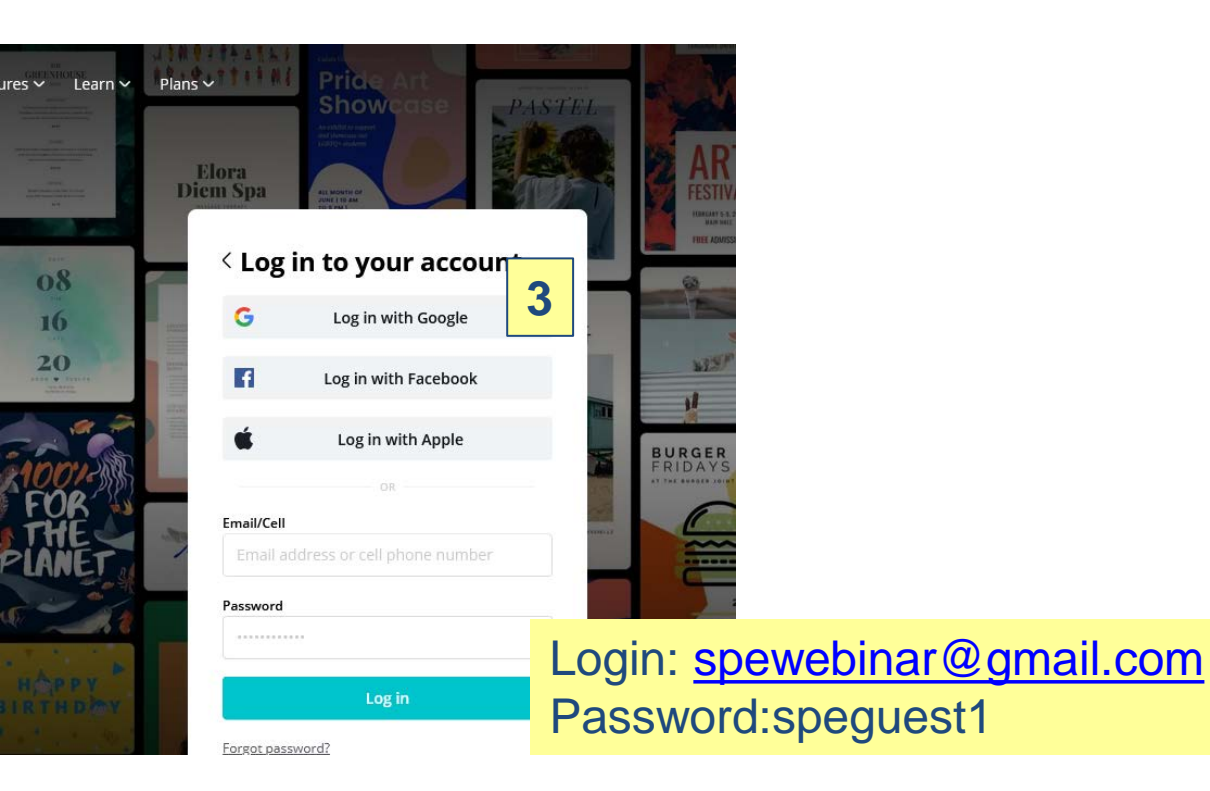

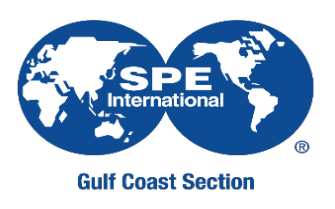

#### 4) Select and create cover sleeve

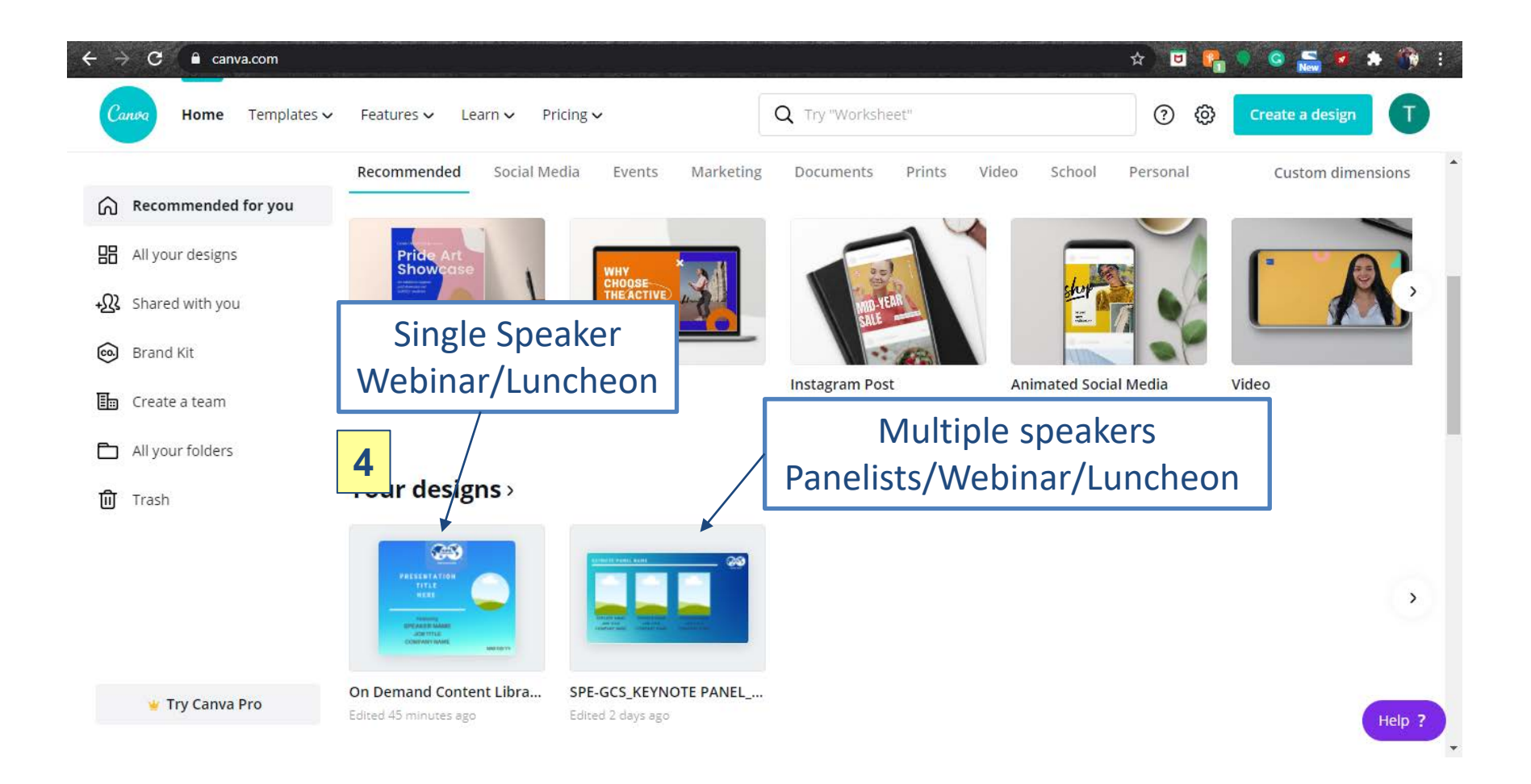

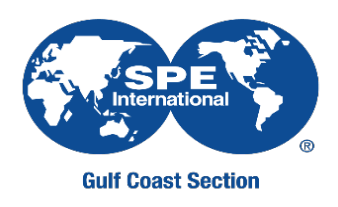

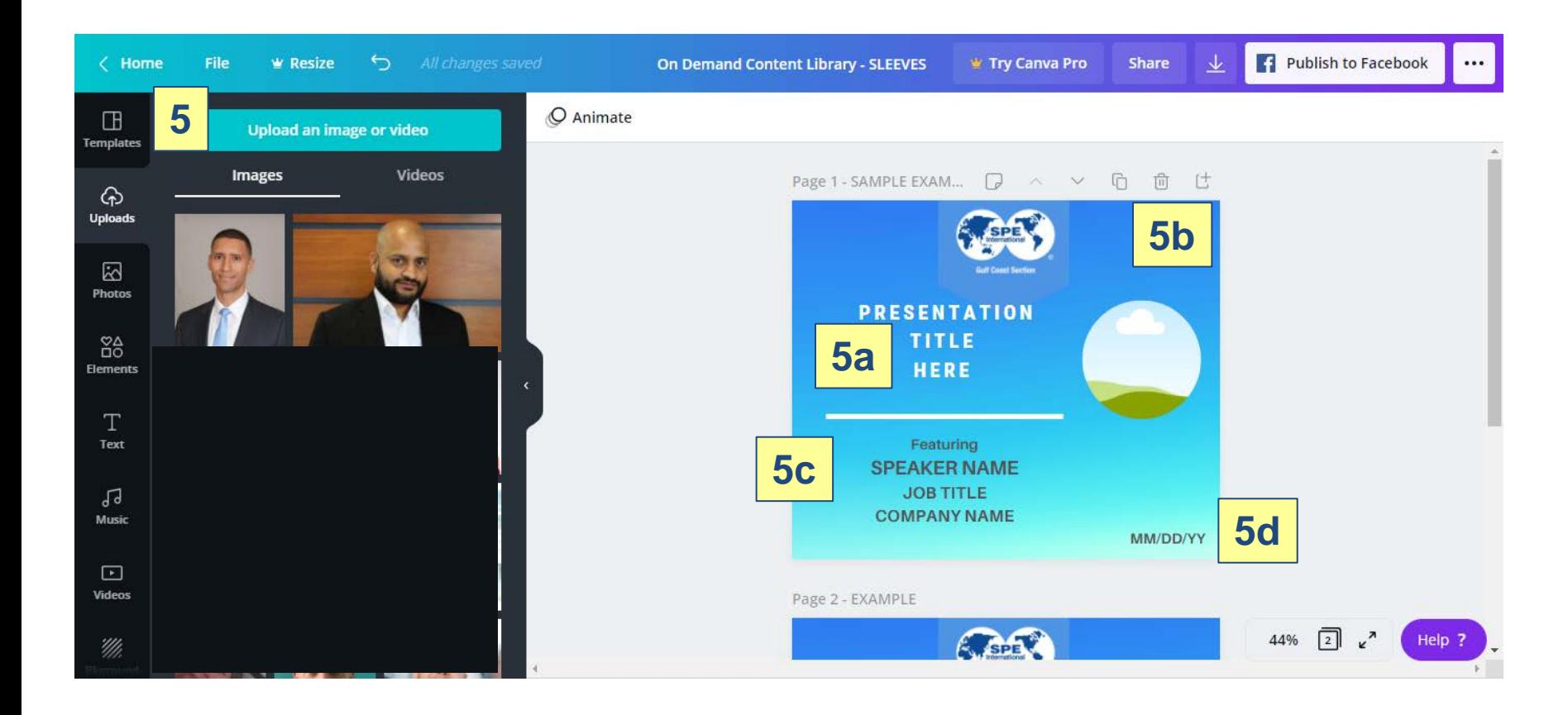

5) Upload picture from speaker 5a) Add presentation title 5b) Drop speaker picture 5c) Add speaker, job title and company name 5d) Date of luncheon, mm/dd/yy

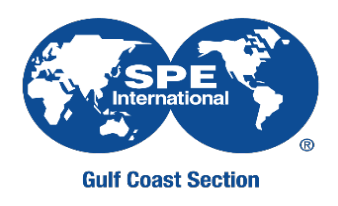

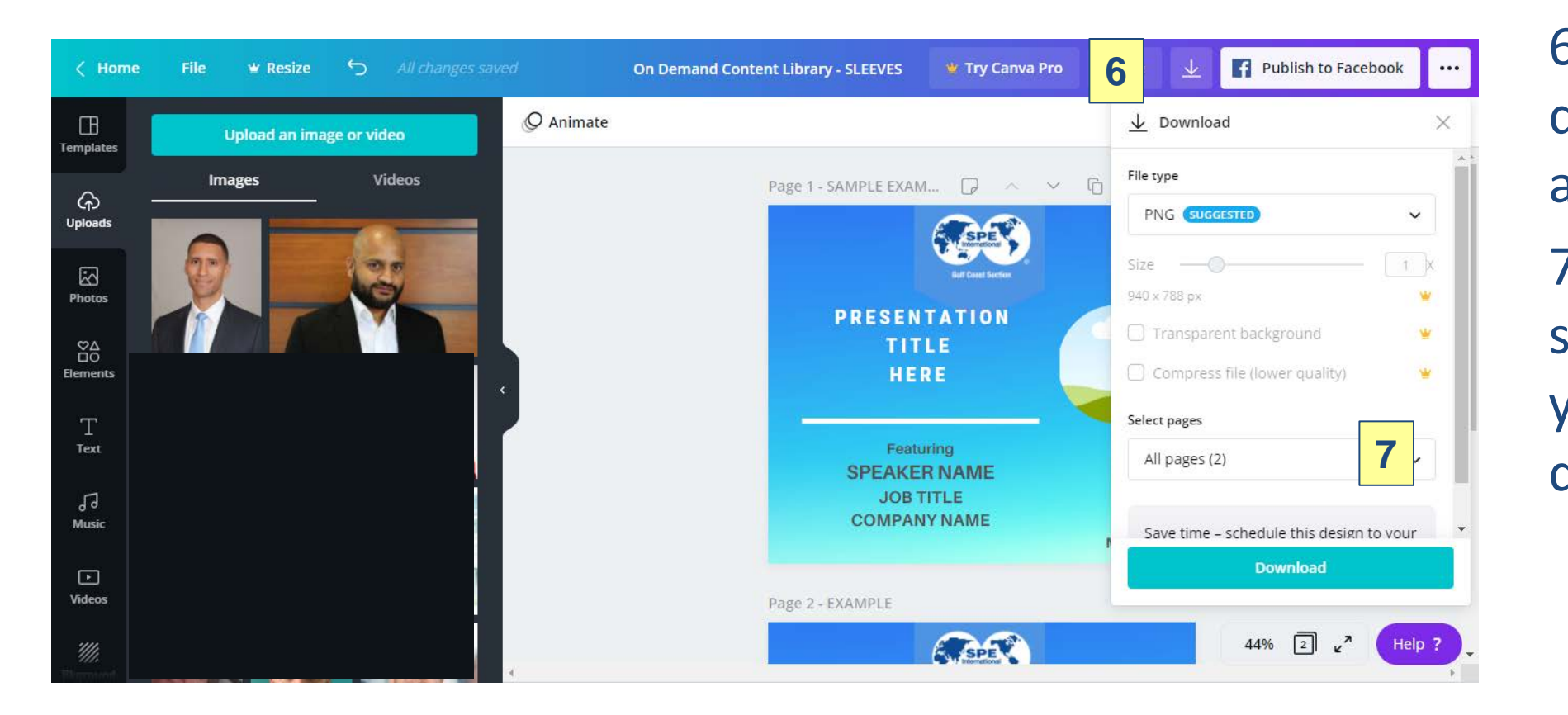

6) Click on download, file type as .PNG 7) Make sure you select the picture you want to download

## Questions?

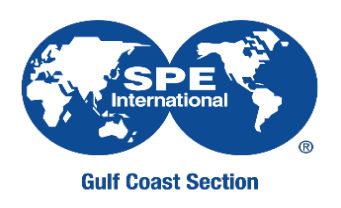

- Upload/download video
	- Contact: [webmaster@spegcs.org](mailto:webmaster@spegcs.org)
- Cover sleeve
	- Contact: [adinorah.martinez@gmail.com](mailto:adinorah.martinez@gmail.com)